## $\checkmark$  ACTIVIDAD: ELABORACIÓN DE PRESENTACIÓN CHARLA DE ORIENTACIÓN

 $\checkmark$  eje del plan de actuación anual del D.O.: Apoyo al plan de ORIENTACIÓN ACADÉMICA Y PROFESIONAL

GRUPO DESTINATARIO: ALUMNOS DE 2º DE BACHILLERATO

 $\checkmark$  TEMPORALIZACIÓN: 2º TRIMESTRE -MES FEBRERO\_Nº DE SESIONES: 1

## OBIETIVOS:

1. Dar a conocer las últimas órdenes ministeriales y autonómicas que regulan el diseño, características y contenidos de la EBAU y la Comisión Organizadora de la misma, para el curso 2017-2018.

2. Aportar información específica acerca de las pruebas de acceso y admisión y las materias adscritas a las mismas, según modalidad e itinerario.

3. Informar sobre las opciones educativas por las que el alumnado en posesión de título de Bachiller puede optar.

4. Ofrecer una relación de los Grados universitarios y CFGS que ofrece el Distrito Universitario de Valladolid y los centros de FP de la provincia de Soria, respectivamente.

## CONTENIDOS:

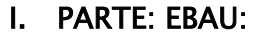

- Marco Normativo.
- Fases y pruebas.
- Calificación: ponderación de la EBAU y ponderación NM Bachillerato.
- Tipos de preguntas. Contenidos: Matrices de especificación.
- Convocatorias: fechas de realización y publicación de resultados.
- Sedes.
- Inscripción.
- Instrucciones para el alumnado.
- Proceso de preinscripción y automatrícula en Grado Universitario.
- II. PARTE: OPCIONES EDUCATIVAS
	- Ramas de conocimiento y su adscripción a CFGS y Grados Universitarios.
	- Grados que ofrece la Universidad de Valladolid: Campus.
	- CFGS que pueden cursar en la provincia de Soria.

METODOLOGÍA: MÉTODO EXPOSITIVO: PRESENTACIÓN MAGISTRAL

RECURSOS MATERIALES: PIZARRA DIGITAL-SMARTBOOK-

ELABORACIÓN DE LA PRESENTACIÓN\_ARCHIVO ".NOTEBOOK": utilizaremos varias de las funciones que ofrece la pizarra digital interactiva y el software Smart Notebook. A continuación se recogen algunas de ellas:

-EN LA BARRA DE MENÚ: SELECCIONAREMOS "ARCHIVO". PARA "IMPORTAR" UN ARCHIVO "pdf" QUE GUARDAREMOS COMO DOCUMENTO "notebook".

\_PAR ELLO SELECCIONAREMOS LA OPCIÓN "IMPRIMIR" Y DENTRO DE ELLA SELECCIONAREMOS "smart notebook".

-SOBRE EL DOCUMENTO, CON LA HERRAMIENA DE LÁPIZ, PODREMOS RODEAR, SUBRAYAR, RECUADRAR…SOBRE EL TEXTO DEL DOCUMENTO, A FIN DE LLAMAR LA ATENCIÓN DEL ALUMANDO SOBRE LOS ASPECTOS MÁS IMPORTANTES: LAS NOVEDADES QUE INTRODUCE LA NORMA PARA ESTE CURSO ESCOLAR: VALIDAEZ INDEFINIDA DE LA SUPERACIÓN DE LA PRUEBA, VALIDEZ DE DOS CURSOS DE LA NOTA DE ADMISIÓN, EXAMEN DE UNA SEGUNDA LENGUA EXTRANJERA…

- EN LA BARRA DE HERRAMIENTAS: SELECCIONAREMOS "COMPLEMENTO": "MAPA CONCEPTUAL", PARA ELABORAR LOS ESQUEMAS SOBRE: FASES OBLIGATORIA Y VOLUNTARIA, MATERIAS GENERALES Y DE OPCIÓN, ENTRE OTROS.

-IREMOS AÑADIENDO Y REORGANIZANDO LAS DIAPOSITIVAS DE LA PRESENTACIÓN MEDIANTE LA "BARRA LATERAL": "CLASIFICADOR DE PÁGINAS".

- SOBRE LOS MAPAS ANTERIORES ESTABLECEREMOS VÍNCULOS QUE CONECTEN EL "NODO" CON LA PÁGINA WEB DE LAS DISTINTAS UNIVERSIDADES, CON OBJETO DE MOSTRAR AL ALUMNADO DÓNDE DEBEN CONSULTAR LAS "TABLAS DE PONDERACIÓN" ANTES DE DECIDIR LAS MATERIAS DE OPCIÓN.

DESARROLLO: SE REALIZARÁ UNA PRESENTACIÓN MAGISTRAL DE TODOS LOS ASPECTOS RELACIONADOS EN LOS CONTENIDOS, EMPLEANDO EL SOPORTE VISUAL. POR ÚLTIMO, SE ABRIRÁ UNA RONDA DE PREGUNTAS Y SE INTENTARÁ RESPONDER A LAS DUDAS DEL ALUMANDO.